## **Una gondola in bottiglia**

La tecnica di costruzione di una nave in bottiglia richiede pazienza e abilità. Con **Gimp** possiamo creare velocemente un fotomontaggio ed inserire in una bottiglia una gondola, con tanto di acqua!

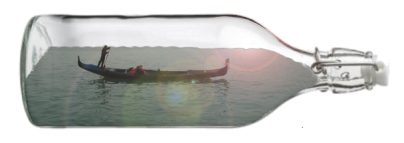

Ci servono la foto di una bottiglia di vetro bianco trasparente e la foto di una gondola. Con la **Se lezione a mano libera** selezioniamo il mare con la gondola ed eseguiamo un

## **copia/incolla**

.

sull'immagine della bottiglia. Per dare la giusta proporzione al livello diamo il comando **Livello/Scala**

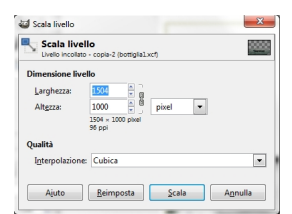

I bordi dell'acqua non si adattano alla bottiglia. Usiamo quindi lo strumento **Gomma** per limarli. Con la **Sel ezione a mano libera** selezioniamo l'acqua con la gondola e diamo il comando **Seleziona/Bordo**

con valore 5.

## **Inseriamo una gondola in bottiglia con Gimp**

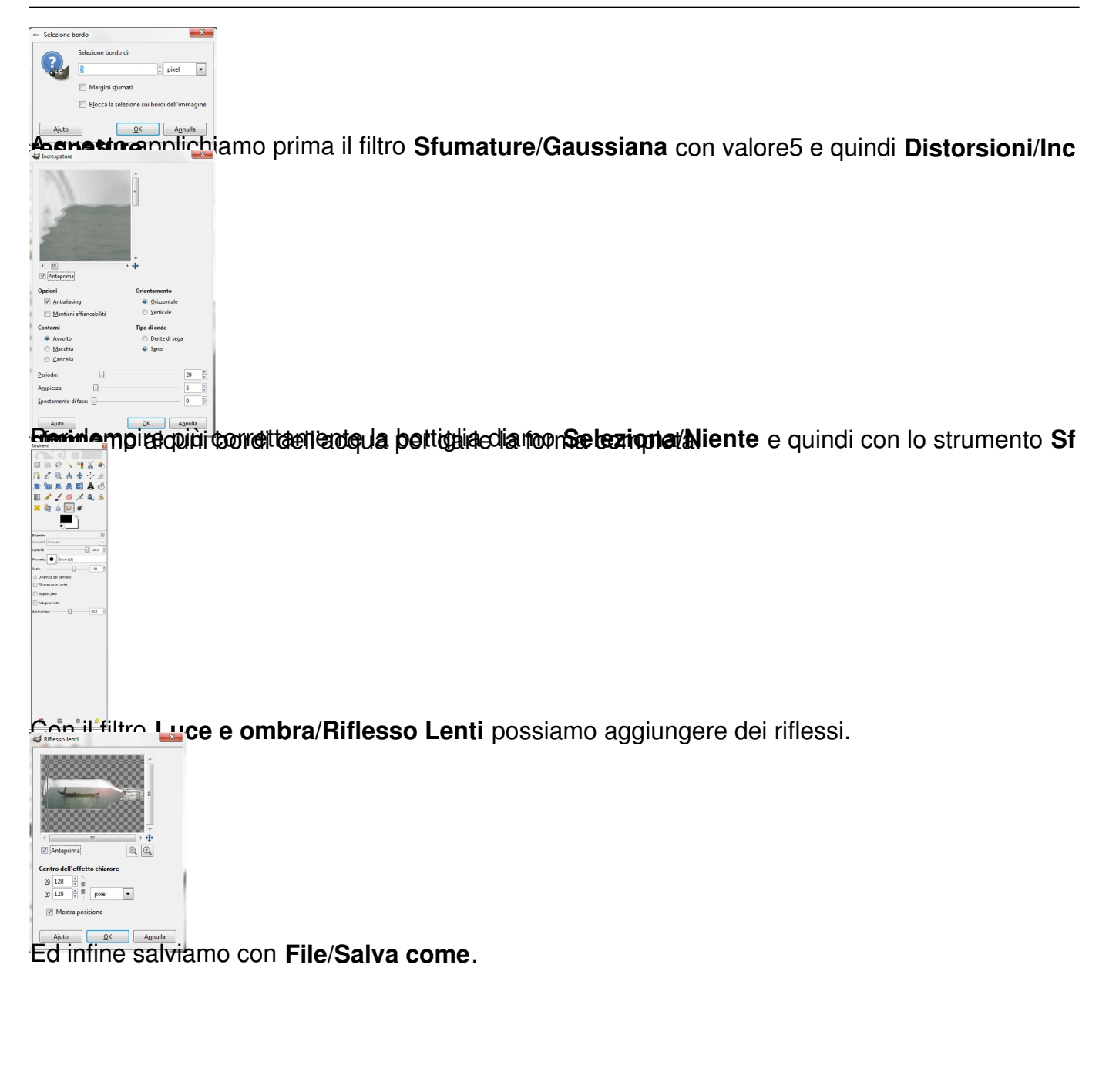